# <span id="page-0-0"></span>Clojure for Beginners

Elango Cheran

June 22, 2013

# <span id="page-1-0"></span>Get Clojure I

 $\triangleright$  Clojure (actually) implemented as a Java library

- $\blacktriangleright$  Need standard (Sun/Oracle) Java 1.6+ [http://www.oracle.com/technetwork/java/](http://www.oracle.com/technetwork/java/javase/downloads/index.html) [javase/downloads/index.html](http://www.oracle.com/technetwork/java/javase/downloads/index.html)
- $\triangleright$  Clojure JAR downloads <http://clojure.org/downloads>
- $\triangleright$  Can run the REPL ("interpreter") with java -cp clojure-1.6.0.jar clojure.main
- $\triangleright$  Try Clojure online vanilla REPL <http://tryclj.com/>

## [Clojure for](#page-0-0) **Beginners**

## Elango Cheran

# [Setup](#page-1-0)

[Preview](#page-8-0)

[Clojure Basics &](#page-17-0) Comparisons [Tabular comparisons](#page-47-0) [Clojure Code Building](#page-51-0) **Blocks** 

[Cascalog](#page-82-0)

# Get Clojure II

 $\blacktriangleright$  Leiningen - de facto build tool <http://leiningen.org/>

- ▶ New project lein new <project\_name>
- ▶ Open a REPL lein repl
	- $\triangleright$  The REPL from Leiningen maintains proj. libs (classpath), command history, built-in docs, etc.
- $\triangleright$  So easy that you don't notice Maven is underneath
- $\blacktriangleright$  Light Table evolving instant-feedback IDE <http://www.lighttable.com/>

## [Clojure for](#page-0-0) **Beginners**

Elango Cheran

### [Setup](#page-1-0) [Overview](#page-5-0)

[Preview](#page-8-0)

[Clojure Basics &](#page-17-0) Comparisons [Tabular comparisons](#page-47-0) [Clojure Code Building](#page-51-0) **Blocks** 

[Cascalog](#page-82-0)

# "Traditional" IDEs for Clojure I

# $\blacktriangleright$  Emacs (!)

- $\triangleright$  Paredit mode one unique advtange of Lisp syntax
	- Imbalanced parenthases ( $&$  unclosed strings) no longer possible
	- $\blacktriangleright$  Editing code structure as natural as editing code
- Integrated REPL, lightweight editor, etc.
- ▶ Get Emacs 24 or later, and install emacs-starter-kit
- $\blacktriangleright$  Eclipse + Counterclockwise
	- $\triangleright$  "Strict Structural Edit Mode" is steadily replicating Paredit mode
- $\blacktriangleright$  Vi. IntelliJ. etc.

## [Clojure for](#page-0-0) **Beginners**

# Elango Cheran

# [Setup](#page-1-0) [Preview](#page-8-0)

[Clojure Basics &](#page-17-0) Comparisons [Tabular comparisons](#page-47-0) [Clojure Code Building](#page-51-0) **Blocks** 

# "Traditional" IDEs for Clojure II

# Shortcuts to learn (and my configurations)

paredit-forward (C-M-f), paredit-backward (C-M-b), paredit-forward-slurp-sexp (C-<right>), paredit-forward-barf-sexp (C-<left>), paredit-backward-slurp-sexp (C-M-<left>), paredit-backward (C-M-<right>), paredit-backward (C-M-b), paredit-backward (C-M-b), paredit-split-sexp (M-S), and there's more . . .

## [Clojure for](#page-0-0) **Beginners**

# Elango Cheran

# [Setup](#page-1-0) [Preview](#page-8-0)

[Clojure Basics &](#page-17-0) Comparisons [Tabular comparisons](#page-47-0) [Clojure Code Building](#page-51-0) **Blocks** 

[Cascalog](#page-82-0)

# <span id="page-5-0"></span>What This Presentation Covers

- $\blacktriangleright$  An introduction to Clojure
- $\triangleright$  A cursory comparison of Java, Clojure, Ruby, and Scala
- $\triangleright$  Code snippets as needed
- $\blacktriangleright$  Explanation of design considerations
- $\blacktriangleright$  Additional resources

## [Clojure for](#page-0-0) **Beginners**

# Elango Cheran

[Setup](#page-1-0)

[Overview](#page-5-0) [Preview](#page-8-0)

[Clojure Basics &](#page-17-0) Comparisons [Tabular comparisons](#page-47-0) [Clojure Code Building](#page-51-0) **Blocks** 

[Cascalog](#page-82-0)

# Interesting Things Not Covered

- $\blacktriangleright$  ClojureScript
- ▶ Specific DSLs & frameworks
- ▶ Clojure's concurrency constructs & STM

## [Clojure for](#page-0-0) **Beginners**

Elango Cheran

[Setup](#page-1-0) **[Overview](#page-5-0)** 

[Preview](#page-8-0)

[Clojure Basics &](#page-17-0) Comparisons [Tabular comparisons](#page-47-0) [Clojure Code Building](#page-51-0) **Blocks** 

[Cascalog](#page-82-0)

# Overview of Presentation

- $\triangleright$  Brief intro of Clojure dev tools
- $\triangleright$  Brief comparison of languages w/ snippets
- $\blacktriangleright$  Explanation of main Clojure concepts
- $\blacktriangleright$  Hands-on example(s)

# [Clojure for](#page-0-0) Beginners

# Elango Cheran

[Setup](#page-1-0)

[Overview](#page-5-0) [Preview](#page-8-0)

[Clojure Basics &](#page-17-0) [Tabular comparisons](#page-47-0) [Clojure Code Building](#page-51-0) **Blocks** 

[Cascalog](#page-82-0)

<span id="page-8-0"></span>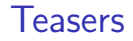

# 1. Average all numbers in a list

# [Clojure for](#page-0-0) Beginners

## Elango Cheran

[Setup](#page-1-0) [Overview](#page-5-0)

[Preview](#page-8-0)

[Clojure Basics &](#page-17-0) Comparisons [Tabular comparisons](#page-47-0) [Clojure Code Building](#page-51-0) **Blocks** 

[Cascalog](#page-82-0)

K ロ ▶ K 個 ▶ K 할 ▶ K 할 ▶ 이 할 → 이익 O

# **Teasers**

- 1. Average all numbers in a list
- 2. Open, use, and close multiple system resources

# [Clojure for](#page-0-0) Beginners

Elango Cheran

[Setup](#page-1-0) **[Overview](#page-5-0)** 

[Preview](#page-8-0)

[Clojure Basics &](#page-17-0) [Tabular comparisons](#page-47-0) [Clojure Code Building](#page-51-0) **Blocks** 

[Cascalog](#page-82-0)

# Teasers

- 1. Average all numbers in a list
- 2. Open, use, and close multiple system resources
- 3. Filter all lines of a file based on a reg. exp.

# [Clojure for](#page-0-0) Beginners

Elango Cheran

[Setup](#page-1-0) **[Overview](#page-5-0)** 

[Preview](#page-8-0)

[Clojure Basics &](#page-17-0) [Tabular comparisons](#page-47-0) [Clojure Code Building](#page-51-0) **Blocks** 

[Cascalog](#page-82-0)

# <span id="page-11-0"></span>Teasers

- 1. Average all numbers in a list
- 2. Open, use, and close multiple system resources
- 3. Filter all lines of a file based on a reg. exp.
- 4. Read in a line, skip first line, take every 3rd

## [Clojure for](#page-0-0) Beginners

# Elango Cheran

[Setup](#page-1-0) **[Overview](#page-5-0)** 

## [Preview](#page-8-0)

[Clojure Basics &](#page-17-0) [Tabular comparisons](#page-47-0) [Clojure Code Building](#page-51-0) **Blocks** 

[Cascalog](#page-82-0)

# <span id="page-12-0"></span>Teaser  $#1$

```
\blacktriangleright Idea: Average all numbers in a list
\blacktriangleright Java
  // int[] nums = \{8, 6, 7, 5, 3, 0, 9\};float average(int[] nums) {
        float sum = 0.0:
        for (int x : nums) {
             sum += x;
        }
        return sum / nums.length;
   }
\blacktriangleright Clojure
   ; (def nums [8 6 7 5 3 0 9])
   (defn average[nums]
     \left(\frac{\ }{\ } (reduce + nums) (count nums)))
\blacktriangleright All values in input Java array, etc. must be of same
  type
     \triangleright Unless you use an untyped Java collection ...
           I . . . and pre-emptively cast to float
```
# [Clojure for](#page-0-0) **Beginners**

Elango Cheran

[Setup](#page-1-0)

[Preview](#page-8-0)

[Clojure Basics &](#page-17-0) Comparisons [Tabular comparisons](#page-47-0) [Clojure Code Building](#page-51-0) **Blocks** 

# <span id="page-13-0"></span>Teaser #2 I

 $\blacktriangleright$  Idea: Open, use, and close multiple system resources

```
\blacktriangleright Java
  Socket s = new Socket("http://tryclj.com/", 80);
  OutputStream fos = new
  FileOutputStream("index_copy.html");
  PrintWriter out = new PrintWriter(fos);
  try {
      // do stuff...
  }
  finally {
      out.close();
      fos.close();
      s.close();
  }
```
## [Clojure for](#page-0-0) **Beginners**

Elango Cheran

[Setup](#page-1-0) [Preview](#page-8-0)

[Clojure Basics &](#page-17-0) Comparisons [Tabular comparisons](#page-47-0) [Clojure Code Building](#page-51-0) **Blocks** 

[Cascalog](#page-82-0)

# Teaser #2 II

```
\blacktriangleright Clojure
  (with-open [s (Socket. "http://tryclj.com" 80)
                fos (FileOutputStream.
  "index copy.html")
                out (PrintWriter. fos)]
     ;; do stuff
     )
```
- $\blacktriangleright$  The predictable parts:
	- $\blacktriangleright$  .close()
	- $\blacktriangleright$  Close in reverse order
	- $\triangleright$  A try-catch-finally block for clean I/O usage

**KORKA SERKER ORA** 

## [Clojure for](#page-0-0) **Beginners**

# Elango Cheran

[Setup](#page-1-0) [Preview](#page-8-0)

[Clojure Basics &](#page-17-0) Comparisons [Tabular comparisons](#page-47-0) [Clojure Code Building](#page-51-0) **Blocks** 

# Teaser  $#3$

I Idea: Filter all lines of a file based on a reg.  $exp$ .

```
\blacktriangleright Java
  BufferedReader br = new BufferedReader(newFileReader(file));
  String line;
  while ((line = br.readLine()) != null) {
       if (line.matches("\\d{3}-\\d{3}-\\d{4}")) {
           System.out.println(line);
       }
  }
  br.close();
\blacktriangleright Clojure
  (with-open [br (BufferedReader.
  (clojure.java.io/reader file))]
     (doseq [line (line-seq br)]
       (when (re-matches \sharp"\d{3}-\d{3}-\d{4}" line)
         (println line))))
```
[Clojure for](#page-0-0) **Beginners** 

Elango Cheran

[Setup](#page-1-0) [Preview](#page-8-0)

[Clojure Basics &](#page-17-0) Comparisons [Tabular comparisons](#page-47-0) [Clojure Code Building](#page-51-0) **Blocks** 

```
KOD KAR KED KED E YOUR
```
# Teaser  $#4$

I Idea: Read in a line, skip first line, take every 3rd

```
Preview
                                                                          Clojure Basics &
                                                                          Comparisons
                                                                          Tabular comparisons
                                                                          Clojure Code Building
                                                                          Blocks
                                                                          Cascalog
\blacktriangleright Java
  String line;
   int counter = 0;
   br.readLine(); // assume not EOF
   while ((line = br.readLine()) != null) {
        if (counter \% 3 == 0) {
             System.out.println(line);
        }
        counter++;
   }
\blacktriangleright Clojure
   (doseq [line (take-nth 3 (rest (line-seq br)))]
      (println line))
```
**KORKA SERKER ORA** 

## [Clojure for](#page-0-0) **Beginners**

# Elango Cheran

# [Setup](#page-1-0)

# <span id="page-17-0"></span>REPL

 $\blacktriangleright$  REPL = Read-Eval-Print Loop

 $\blacktriangleright$  "Interactive interpreter"

```
\blacktriangleright user >11
   user> 4.54.5
```
Also try 22/7, \e, 10000000000000000000, first, str, +, 2r10101010, "hello", 0.000000000000000000000000314, [2 4 8], {"key""value"}

# [Clojure for](#page-0-0) **Beginners**

# Elango Cheran

[Setup](#page-1-0) [Overview](#page-5-0) [Preview](#page-8-0)

## [Clojure Basics &](#page-17-0) **Comparisons**

[Tabular comparisons](#page-47-0) [Clojure Code Building](#page-51-0) **Blocks** 

```
Cascalog
```

```
KOD KAR KED KED E YOUR
```
# Bindings I

- $\triangleright$  "binding" = assigning a value to a symbol
	- $\triangleright$  Clojure promotes alternative ways to manage state, and "variable" would be misleading
- $\blacktriangleright$  In general
	- $\triangleright$  Bindings are made at diff. times w.r.t. compiling (static / dynamic)
	- $\triangleright$  Bindings are made within a context (lexical / dynamic scope)
- $\triangleright$  Clojure is dynamic (uses dynamic bindings)
	- $\triangleright$  Clojure promotes lexical scoping, allows easy dynamic scoping
	- $\blacktriangleright$  You can "hot swap" live code
	- lacktriangleright Lexical scope + a function  $=$  a closure

## [Clojure for](#page-0-0) **Beginners**

# Elango Cheran

**[Setup](#page-1-0)** [Preview](#page-8-0)

### [Clojure Basics &](#page-17-0) Comparisons [Tabular comparisons](#page-47-0) [Clojure Code Building](#page-51-0)

**Blocks** 

# Bindings II

```
\blacktriangleright Clojure
   user
> (def a 3)
  #'user/a
   user a
  3
   user
> (def b 5)
  #'user/b
   user
>
b
   5
\blacktriangleright Java
   int
a = 3;
  a;
   int
b = 5;
   b;
```
# [Clojure for](#page-0-0) Beginners

# Elango Cheran

[Setup](#page-1-0) **[Overview](#page-5-0)** [Preview](#page-8-0)

### [Clojure Basics &](#page-17-0) Comparisons

[Tabular comparisons](#page-47-0) [Clojure Code Building](#page-51-0) **Blocks** 

[Cascalog](#page-82-0)

**KOD KAR KED KED E YOUR** 

# Bindings III

 $\blacktriangleright$  Ruby  $irb(main):001:0> a = 3$ 3  $irb(main):002:0> a$ 3  $irb(main):003:0> b = 3$ 3  $irb(main):004:0>$  b 3  $\blacktriangleright$  Scala scala $>$  val a = 3 a: Int = 3 scala> a  $res10: Int = 3$ scala $>$  val  $b = 5$ 

# [Clojure for](#page-0-0) Beginners

# Elango Cheran

[Setup](#page-1-0) [Overview](#page-5-0) [Preview](#page-8-0)

## [Clojure Basics &](#page-17-0) Comparisons

[Tabular comparisons](#page-47-0) [Clojure Code Building](#page-51-0) **Blocks** 

```
KOD KAR KED KED E YOUR
```
# Bindings IV

# [Clojure for](#page-0-0) Beginners

# Elango Cheran

[Setup](#page-1-0) [Overview](#page-5-0) [Preview](#page-8-0)

# [Clojure Basics &](#page-17-0) Comparisons

[Tabular comparisons](#page-47-0) [Clojure Code Building](#page-51-0) **Blocks** 

**[Extras](#page-82-0)** [Cascalog](#page-82-0)

# b: Int  $= 5$ scala> b res $11:$  Int =  $5$

K ロ ▶ K 個 ▶ K 할 ▶ K 할 ▶ 이 할 → 이익 O

# Typing

- $\blacktriangleright$  The types of values and how they are resolved
- $\triangleright$  Through Clojure, still using Java, just differently
- ▶ Strong typing (like Java, Ruby, Scala; unlike Perl)
	- $\blacktriangleright$  Type hierarchies, interfaces, etc.
	- $\blacktriangleright$  Types of basic values are actual Java types. Try:  $(class 1)$ 
		- (class 4.5)
		- (class "yolo")
- $\triangleright$  Dynamic typing (like Perl, Ruby, Scala; unlike Java)
	- $\blacktriangleright$  Type checking happens at run-time, not compile-time
		- $\triangleright$  Optional typing might provide type annotation checking
	- $\triangleright$  Trust in programmer's ability to write good code
	- $\triangleright$  Benefit is expressive power (ex: macros)
	- $\triangleright$  Incremental development via REPL  $\Rightarrow$  less unexpected surprises

[Clojure for](#page-0-0) **Beginners** 

# Elango Cheran

[Setup](#page-1-0) [Preview](#page-8-0)

## [Clojure Basics &](#page-17-0) Comparisons

[Tabular comparisons](#page-47-0) [Clojure Code Building](#page-51-0) **Blocks** 

# Typing Examples I

```
\blacktriangleright Clojure
  user> (def a "not a Long")
  #'user/a
  user> (class a)
   java.lang.String
  user> (\text{def a } [1 2 3]) ;; no commas! commas
   treated like whitespace
  #'user/a
  user> (class a)
   clojure.lang.PersistentVector
      \triangleright Side note: Clojure has other "container types" (beyond
        just a "variable") to manage state
\blacktriangleright Java
      \triangleright Variables are declared with a type that cannot change
      \triangleright Prevents a lack of clarity on what a symbol
        represents. . .
      \blacktriangleright ... but also restricts power of functions, collections, etc.
```
# **KOD KAR KED KED E YOUR**

# [Clojure for](#page-0-0) **Beginners**

# Elango Cheran

[Setup](#page-1-0) [Overview](#page-5-0) [Preview](#page-8-0)

### [Clojure Basics &](#page-17-0) Comparisons [Tabular comparisons](#page-47-0)

[Clojure Code Building](#page-51-0) **Blocks** 

# Typing Examples II

# $\blacktriangleright$  Ruby  $> a$  = "not a long"  $\Rightarrow$  "not a long" > a.class  $\Rightarrow$  String  $> a = [1, 2, 3]$  # commas required  $=$  [1, 2, 3] > a.class  $\Rightarrow$  Array  $\blacktriangleright$  Scala scala $>$  var c = 4.5 c: Double = 4.5 scala> c.getClass res0: java.lang.Class[Double] = double scala $> c = 3.5$ c: Double = 3.5**KOD KAR KED KED E YOUR**

# [Clojure for](#page-0-0) **Beginners**

## Elango Cheran

[Setup](#page-1-0) [Overview](#page-5-0) [Preview](#page-8-0)

## [Clojure Basics &](#page-17-0) **Comparisons**

[Tabular comparisons](#page-47-0) [Clojure Code Building](#page-51-0) **Blocks** 

# Typing Examples III

```
scala> var c = "not a Long" // re-defining crequired to store object of diff type
c: java.lang.String = not a Long
```

```
scala> val d = Vector(1, 2, 3)d: scala.collection.immutable.Vector[Int] =
Vector(1, 2, 3)
```
- $\triangleright$  A 'val' ("value") in Scala is immutable
- $\triangleright$  A 'var' ("variable") is mutable but type is fixed, like Java

## [Clojure for](#page-0-0) **Beginners**

## Elango Cheran

[Setup](#page-1-0) [Overview](#page-5-0) [Preview](#page-8-0)

### [Clojure Basics &](#page-17-0) **Comparisons** [Tabular comparisons](#page-47-0)

[Clojure Code Building](#page-51-0) **Blocks** 

```
Cascalog
```
# Follow Along I

- 1. Install Leiningen and Light Table
- 2. At the command line, run lein new oakww
- 3. Run a REPL at the command line via Leiningen
	- $\blacktriangleright$  cd oakww
	- $\blacktriangleright$  lein repl
- 4. Now open Light Table
	- $\blacktriangleright$  In the "Workspace" tab on the left, choose "Folder" Link at top
	- $\triangleright$  Select the folder of the Leiningen project we created (lein repl)
	- Expand to and click the source file (oakww  $>$  src  $>$ oakww > core.clj)

# [Clojure for](#page-0-0) **Beginners**

# Elango Cheran

[Setup](#page-1-0) [Preview](#page-8-0)

## [Clojure Basics &](#page-17-0) Comparisons

[Tabular comparisons](#page-47-0) [Clojure Code Building](#page-51-0) **Blocks** 

# Follow Along II

5. Enter the following code in both command-line REPL and core.clj open in Light Table (class 4.5) (class 22/7) (def a [1 2 3])  $(class a)$ (first a)  $(rast a)$ (def b "hella") (first b)  $(rest h)$ (class (first b)) (class (rest b))

## [Clojure for](#page-0-0) Beginners

## Elango Cheran

[Setup](#page-1-0) [Overview](#page-5-0) [Preview](#page-8-0)

### [Clojure Basics &](#page-17-0) Comparisons

[Tabular comparisons](#page-47-0) [Clojure Code Building](#page-51-0) **Blocks** 

[Cascalog](#page-82-0)

## **KOD KAR KED KED E YOUR**

# 6. In Light Table, in the "Command" tab on the left, select "Instarepl: Make current editor an Instarepl"

# [Clojure for](#page-0-0) Beginners

## Elango Cheran

[Setup](#page-1-0) **[Overview](#page-5-0)** [Preview](#page-8-0)

### [Clojure Basics &](#page-17-0) Comparisons

[Tabular comparisons](#page-47-0) [Clojure Code Building](#page-51-0) **Blocks** 

[Cascalog](#page-82-0)

# Follow Along IV

- 7. Some notes on Light Table (curr. ver.: 0.4.11)
	- $\triangleright$  Constant evaluation
		- $\blacktriangleright$  Instant feedback
		- $\triangleright$  Works well in some cases (pure / stateless functions, web, testing)
		- $\triangleright$  Not what you want in other cases (stateful fns / I/O, GUI)
	- $\triangleright$  Standard command-line REPL is the "canonical" REPL
		- $\triangleright$  Especially if you have confusion on return vals vs. stdout, etc.
	- $\triangleright$  Many people still stick with emacs  $+$  nREPL for optimal productivity

# [Clojure for](#page-0-0) **Beginners**

# Elango Cheran

[Setup](#page-1-0) [Preview](#page-8-0)

### [Clojure Basics &](#page-17-0) Comparisons [Tabular comparisons](#page-47-0)

[Clojure Code Building](#page-51-0) **Blocks** 

# **Functions**

# $\triangleright$  Prefix notation - functions go in first position (def a 3)  $(\text{def } b 5)$ (+ a b) (+ a b 7 1 6)

[Clojure for](#page-0-0) Beginners

Elango Cheran

[Setup](#page-1-0) [Overview](#page-5-0) [Preview](#page-8-0)

[Clojure Basics &](#page-17-0) Comparisons [Tabular comparisons](#page-47-0)

[Clojure Code Building](#page-51-0) **Blocks** 

[Cascalog](#page-82-0)

# Notes on Syntax I

- $\blacktriangleright$  Clojure
	- $\blacktriangleright$  Myth: Lisp's parentheses drown out code

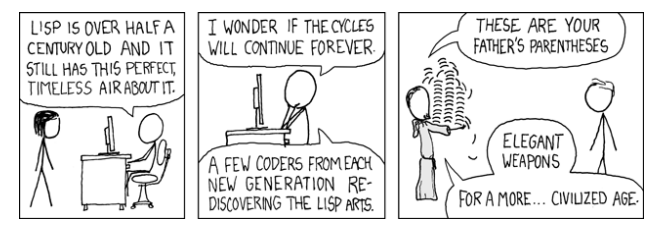

# Figure: from [XKCD](http://xkcd.com/297/)

- $\triangleright$  Well, Common Lisp does have a lot...
- $\blacktriangleright$  ... but Clojure reduces them, uses vector square brackets, too

# [Clojure for](#page-0-0) Beginners

# Elango Cheran

[Setup](#page-1-0) [Preview](#page-8-0)

### [Clojure Basics &](#page-17-0) Comparisons

[Tabular comparisons](#page-47-0) [Clojure Code Building](#page-51-0) **Blocks** 

# Notes on Syntax II

- $\triangleright$  Overall, Clojure has same or less parens+brackets+braces than many other languages (less code!) objA.method(b, c, d); ⇓ (function a b c d)
- $\triangleright$  Using Paredit mode (or equivalent) makes editing easy and having imbalanced parens difficult

(AN UNMATCHED LEFT PARENTHESIS<br>OREATES AN UNRESOLVED TENSION<br>THAT WILL STAY WITH YOU ALL DAY.

Figure: from [XKCD](http://xkcd.com/859/)

- $\blacktriangleright$  Commas are whitespace
	- $\blacktriangleright$  Useful for macros
- $\blacktriangleright$  Java
	- $\blacktriangleright$  There is a lot of code

# [Clojure for](#page-0-0) **Beginners**

Elango Cheran

**[Setup](#page-1-0)** [Preview](#page-8-0)

[Clojure Basics &](#page-17-0) Comparisons [Tabular comparisons](#page-47-0)

[Clojure Code Building](#page-51-0) **Blocks** 

[Cascalog](#page-82-0)

# Notes on Syntax III

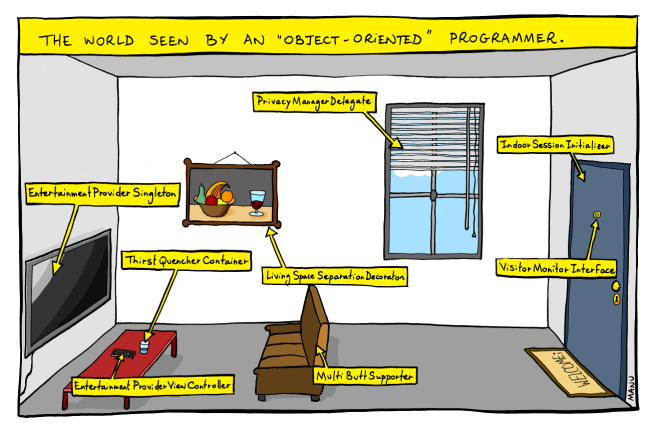

# Figure: from [Bonkers World](http://www.bonkersworld.net/object-world/)

- $\blacktriangleright$  Ruby
	- $\triangleright$  fn call parens can be omitted when the result is not ambiguous

**KORKA SERKER ORA** 

# [Clojure for](#page-0-0) Beginners

# Elango Cheran

[Setup](#page-1-0) [Preview](#page-8-0)

### [Clojure Basics &](#page-17-0) Comparisons

[Tabular comparisons](#page-47-0) [Clojure Code Building](#page-51-0) **Blocks** 

# Notes on Syntax IV

 $\triangleright$  semicolon optional at end of the line

- $>$  def add two(x)
- $> x + 2$
- > end
- $\Rightarrow$  nil
- $>$  add\_two 6
- $\Rightarrow$  8
- $\blacktriangleright$  Scala
	- $\triangleright$  Type declarations go after a variable / function name, not in front
		- $\triangleright$  Omissible when type can be inferred
	- $\triangleright$  fn call parens can be omitted when the result is not ambiguous
	- $\triangleright$  Semicolon optional at end of line

# [Clojure for](#page-0-0) **Beginners**

# Elango Cheran

[Setup](#page-1-0) [Overview](#page-5-0) [Preview](#page-8-0)

## [Clojure Basics &](#page-17-0) Comparisons

[Tabular comparisons](#page-47-0) [Clojure Code Building](#page-51-0) **Blocks** 

# Data Structures I

- $\triangleright$  4 basic data structures with literal support in Clojure: lists, vectors, maps, sets
	- $\blacktriangleright$  List: (1 1 2 3)
	- $\triangleright$  Vector: [1 1 2 3]
	- $\triangleright$  Set: # $\{1\ 2\ 3\}$
	- Map:  ${\mathfrak{p}}$  "eins" 1, "zwei" 2, "drei" 3 }
- $\triangleright$  A lot of data can be represented through composites of these
- $\triangleright$  Functions are executed through lists (fn is in first position)

## [Clojure for](#page-0-0) **Beginners**

# Elango Cheran

[Setup](#page-1-0) [Preview](#page-8-0)

## [Clojure Basics &](#page-17-0) Comparisons

[Tabular comparisons](#page-47-0) [Clojure Code Building](#page-51-0) **Blocks**
## Data Structures II

```
\blacktriangleright Clojure
  (def l (list 1 1 2 3))
  \mathbf{I}(def v [1 1 2 3])
  v
  (\text{def } s # {1 2 3})s
  (def m {"eins" 1, "zwei" 2, "drei" 3})
  m
\blacktriangleright Java
  // omitting plain arrays
  import java.util.List;
  import java.util.ArrayList;
  List l = new ArrayList();
  l.add(1); // only with auto-boxing starting in
  Java 1.5 aka 5
  l.add(1);
  l.add(2);
  l.add(3);KOD KAR KED KED E YOUR
```
### [Clojure for](#page-0-0) **Beginners**

### Elango Cheran

[Setup](#page-1-0) [Overview](#page-5-0) [Preview](#page-8-0)

### [Clojure Basics &](#page-17-0) **Comparisons**

[Tabular comparisons](#page-47-0) [Clojure Code Building](#page-51-0) **Blocks** 

## Data Structures III

```
System.out.println(l);
\frac{1}{1}, 1, 2, 3]
ArrayList v = new ArrayList(); // ArrayList
replaced Vector in Java 1.2
```

```
import java.util.Set;
import java.util.HashSet;
Set s = new HashSet():
set.add(1);
set.add(2);
set.add(3);
System.out.println(s);
\frac{1}{1} [1, 2, 3]
```

```
import java.util.Map;
import java.util.HashMap;
Map m = new HashMap();
m.put("eins", 1);
m.put("zwei", 2);
```
### [Clojure for](#page-0-0) Beginners

### Elango Cheran

```
Setup
Overview
Preview
```
### [Clojure Basics &](#page-17-0) **Comparisons**

```
Tabular comparisons
Clojure Code Building
Blocks
```

```
Cascalog
```
## Data Structures IV

```
m.put("drei", 3);
  System.out.println(m);
  // \{zwei=2, \text{ drei=3}, \text{ eins=1}\}\\blacktriangleright Ruby
  v = [1, 2, 3]\overline{v}s = Set.new([1, 2])s
  m = \{ "eins" => 1, "zwei" => 2, "drei" => 3 \}m
\blacktriangleright Scala
  val 1 = List(1, 2, 3)val 12 = 1 :: 2 :: 3 :: List()
  \mathbf{1}val v = Vector(1, 2, 3)\overline{V}val s = Set(1, 2, 3)sKOD KAR KED KED E YOUR
```
### [Clojure for](#page-0-0) **Beginners**

### Elango Cheran

[Setup](#page-1-0) [Overview](#page-5-0) [Preview](#page-8-0)

### [Clojure Basics &](#page-17-0) Comparisons [Tabular comparisons](#page-47-0)

```
Clojure Code Building
Blocks
```

```
Cascalog
```
## Data Structures V

## val  $m = Map("eins" -> 1, "zwei" -> 2, "drei" ->$ 3) m

**KORK STRAIN A STRAIN A COLL** 

### [Clojure for](#page-0-0) Beginners

### Elango Cheran

[Setup](#page-1-0) **[Overview](#page-5-0)** [Preview](#page-8-0)

## [Clojure Basics &](#page-17-0) Comparisons

[Tabular comparisons](#page-47-0) [Clojure Code Building](#page-51-0) **Blocks** 

# Immutability I

- $\triangleright$  Values don't change after declared
- $\blacktriangleright$  Clojure
	- $\triangleright$  Data structures (and any other value) are immutable

```
\blacktriangleright Trv:
     (\text{def } v1 \text{ [5 6]})
```

```
(\text{def } v2 \text{ [7 8]})
```

```
(concat v1 v2)
```

```
v<sub>1</sub>
```

```
v2
(def m {9 "nine", 8 "eight"})
(assoc m 7 "seven")
m
```
 $\blacktriangleright$  Java

 $\blacktriangleright$  People with experience say no such thing as "somewhat immutable" code

### [Clojure for](#page-0-0) **Beginners**

### Elango Cheran

```
Setup
Overview
Preview
```

```
Clojure Basics &
Comparisons
Tabular comparisons
```

```
Clojure Code Building
Blocks
```

```
Cascalog
```
## Immutability II

 $\triangleright$  No immutable data structures originally, except for Strings, actually String str1 = "hobnob with Bob Loblaw"; String str2 = " on his Law Blog"; str1.concat(str2); System.out.println("str1 =  $[" + str1 +"]")$ ; System.out.println("str2 =  $[" + str2 +"]")$ ; // str1 = [hobnob with Bob Loblaw]  $// str2 = [on his Law Blog]$ String str3 = str1.concat(str2); System.out.println("str1 =  $[" + str1 +"]$ "); System.out.println(" $str2 = [' + str2 + "]$ ");

System.out.println("str3 =  $[" + str3 +"]$ "); // str1 = [hobnob with Bob Loblaw]  $// str2 = [on his Law Blog]$ // str3 = [hobnob with Bob Loblaw on his Law Blog]

### [Clojure for](#page-0-0) Beginners

### Elango Cheran

[Setup](#page-1-0) [Overview](#page-5-0) [Preview](#page-8-0)

### [Clojure Basics &](#page-17-0) Comparisons

```
Tabular comparisons
Clojure Code Building
Blocks
```
# Immutability III

 $\blacktriangleright$  Ruby

```
\blacktriangleright Like Java, does not have immutable types
\blacktriangleright Scala
   scala> val v1 = Vector(5, 6)v1: scala.collection.immutable.Vector[Int] =
  Vector(5, 6)
```

```
scala> val v2 = Vector(7, 8)v2: scala.collection.immutable.Vector[Int] =
Vector(7, 8)
```

```
scala> v1 ++ v2res1: scala.collection.immutable.Vector[Int] =
Vector(5, 6, 7, 8)
```
scala> v1 res2: scala.collection.immutable.Vector[Int] = Vector(5, 6)

**KOD KAR KED KED E YOUR** 

### [Clojure for](#page-0-0) **Beginners**

### Elango Cheran

[Setup](#page-1-0) [Overview](#page-5-0) [Preview](#page-8-0)

### [Clojure Basics &](#page-17-0) Comparisons [Tabular comparisons](#page-47-0)

[Clojure Code Building](#page-51-0) **Blocks** 

```
Cascalog
```
## Immutability IV

```
Elango Cheran
scala> v2
res3: scala.collection.immutable.Vector[Int] =
                                                                 Setup
Vector(7, 8)
                                                                 Overview
                                                                 Preview
scala> val m = Map( 9 \rightarrow "nine", 8 \rightarrow "eight")
                                                                 Clojure Basics &
m:
                                                                 Comparisons
scala.collection.immutable.Map[Int,java.lang.String]
                                                                 Tabular comparisons
                                                                 Clojure Code Building
= Map(9 \text{--} nine, 8 \text{--} eight)
                                                                 Blocks
scala> m + (7 -> "seven")
res4:
scala.collection.immutable.Map[Int,java.lang.String]
                                                                 Cascalog
= Map(9 -> nine, 8 -> eight, 7 -> seven)
scala> m
res5:
scala.collection.immutable.Map[Int,java.lang.String]
= Map(9 \rightarrow nine, 8 \rightarrow eight)
                                 KOD KAR KED KED E YOUR
```
[Clojure for](#page-0-0) **Beginners** 

# Immutability V

- $\blacktriangleright$  Referential transparency
	- $\triangleright$  Don't rebind symbols/names (bind fn results to new symbols)
	- Any code that references a symbol (ex:  $v1$ ) always sees same value
		- $\blacktriangleright$  "Either it works (all the time) or it doesn't work at all" happens more often

**KORKA SERKER ORA** 

- $\triangleright$  Structural sharing through persistent data structures
	- Any code creating a new value using  $v1$  reuses memory
		- $\blacktriangleright$  EX: copying, appending, subsets, etc.

### [Clojure for](#page-0-0) **Beginners**

### Elango Cheran

[Setup](#page-1-0) [Preview](#page-8-0)

### [Clojure Basics &](#page-17-0) Comparisons

[Tabular comparisons](#page-47-0) [Clojure Code Building](#page-51-0) **Blocks** 

# Immutability VI

Elango Cheran [Setup](#page-1-0) [Overview](#page-5-0) [Preview](#page-8-0) [Clojure Basics &](#page-17-0) Comparisons [Tabular comparisons](#page-47-0) [Clojure Code Building](#page-51-0) **Blocks** [Cascalog](#page-82-0)  $\blacktriangleright$  Value semantics  $\triangleright$  Clojure  $(\text{def } v3 v1)$ v1 v3  $(= v1 v3)$  $(= v3 \; [5 \; 6])$ (def v4 [1 [2 [3]]]) (def v5 [2 [3]]) (second v4)  $(= v5$  (second  $v4)$ )  $\triangleright$  Scala  $v = v1$ v1 v3  $v1 == v3$  $v3 == Vector(5, 6)$ val  $v4 = Vector(1, Vector(2, Vector(3)))$ val  $v5 =$  Vector $(2,$  Vector $(3))$ 

**KOD KAR KED KED E YOUR** 

[Clojure for](#page-0-0) **Beginners** 

## Immutability VII

 $v5 == v4(1)$ 

- $\blacktriangleright$  Immutable values can be safely used in sets and in map keys
	- $\triangleright$  Whereas Java allows mutable objects in sets or map keys (unadvisable)
	- $\triangleright$  Python disallows mutable objects (ex: lists) in sets or map keys
- $\blacktriangleright$  In general, Clojure uniquely teases out
	- $\triangleright$  State as value  $+$  time, and...
	- $\blacktriangleright$  Identity transcends time

### [Clojure for](#page-0-0) **Beginners**

### Elango Cheran

[Setup](#page-1-0) [Overview](#page-5-0) [Preview](#page-8-0)

### [Clojure Basics &](#page-17-0) Comparisons

[Tabular comparisons](#page-47-0) [Clojure Code Building](#page-51-0) **Blocks** 

[Cascalog](#page-82-0)

## <span id="page-47-0"></span>Java, Ruby, Scala, & Clojure

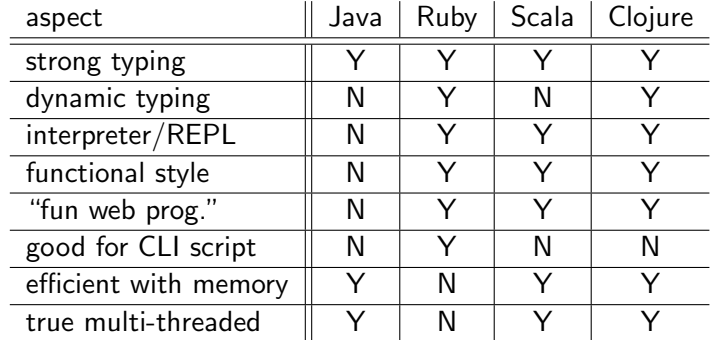

### [Clojure for](#page-0-0) Beginners

### Elango Cheran

[Setup](#page-1-0) **[Overview](#page-5-0)** [Preview](#page-8-0)

[Clojure Basics &](#page-17-0) Comparisons

[Tabular comparisons](#page-47-0) [Clojure Code Building](#page-51-0) **Blocks** 

**[Extras](#page-82-0)** [Cascalog](#page-82-0)

### イロト 不優 トイ君 トイ君 トッ 君の  $2990$

<span id="page-48-0"></span>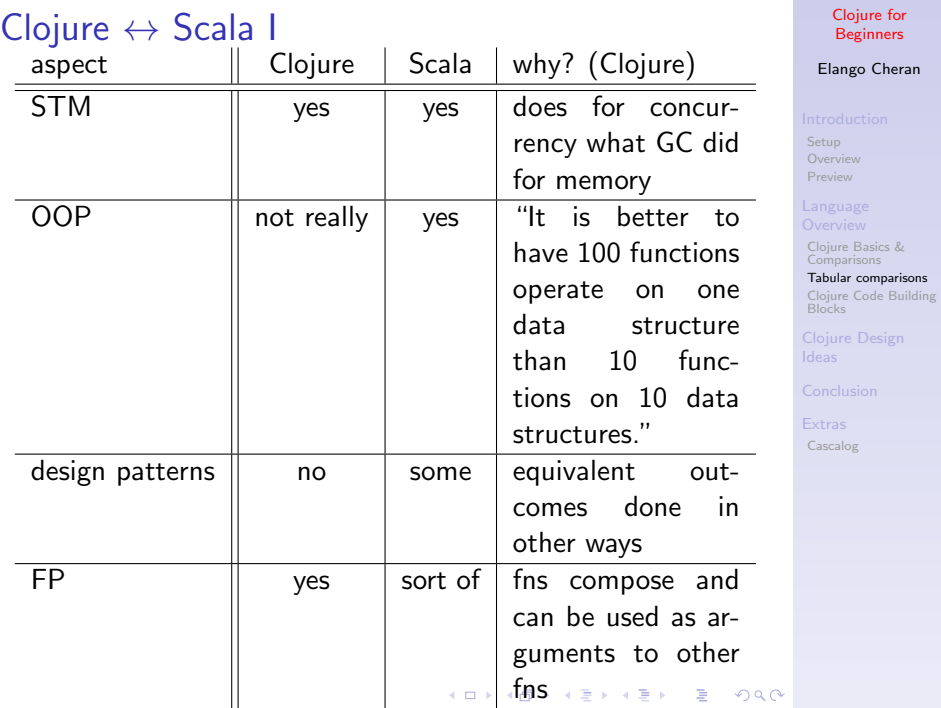

# Clojure ↔ Scala II

### [Clojure for](#page-0-0) Beginners

Elango Cheran

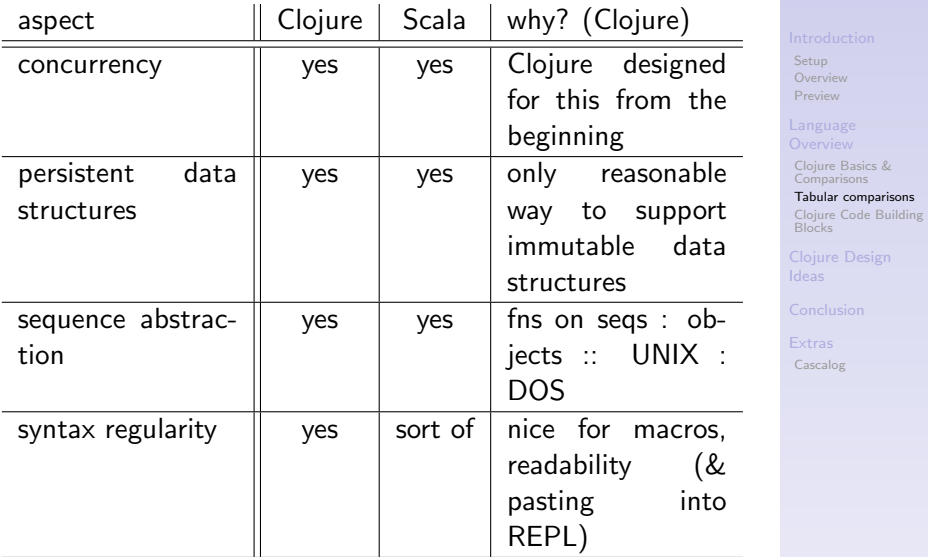

## <span id="page-50-0"></span>Clojure ↔ Scala III

### [Clojure for](#page-0-0) Beginners

Elango Cheran

[Setup](#page-1-0) [Overview](#page-5-0) eview

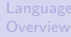

ojure Basics & nparisons

bular comparisons bjure Code Building  $\overline{b}$ cks

scalog

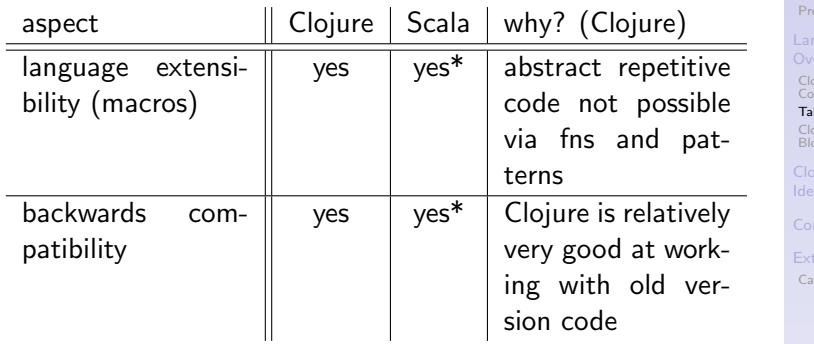

## <span id="page-51-0"></span>Defining a Function

```
\triangleright Basic structure of a new fn
  (defn fn-name
     "documentation string"
     [arg1 arg2]
     ;; return value is last form
     )
```
### [Clojure for](#page-0-0) Beginners

Elango Cheran

[Setup](#page-1-0) [Overview](#page-5-0) [Preview](#page-8-0)

[Clojure Basics &](#page-17-0) Comparisons [Tabular comparisons](#page-47-0)

[Clojure Code Building](#page-51-0) **Blocks** 

[Cascalog](#page-82-0)

K ロ ▶ K 個 ▶ K 할 ▶ K 할 ▶ 이 할 → 이익 O

## Defining a Function

```
\triangleright Basic structure of a new fn
  (defn fn-name
     "documentation string"
     [arg1 arg2]
     ;; return value is last form
     )
```

```
\triangleright Enter the following (in Light Table, if possible):
   (defn square
      \lceil x \rceil(* x x))
```
### [Clojure for](#page-0-0) Beginners

### Elango Cheran

[Setup](#page-1-0) [Overview](#page-5-0) [Preview](#page-8-0)

[Clojure Basics &](#page-17-0) Comparisons [Tabular comparisons](#page-47-0)

```
Clojure Code Building
Blocks
```

```
Cascalog
```
## Defining a Function

```
\triangleright Basic structure of a new fn
  (defn fn-name
     "documentation string"
     [arg1 arg2]
     ;; return value is last form
     )
```

```
\triangleright Enter the following (in Light Table, if possible):
   (defn square
```

```
\lceil x \rceil(* x x))
```
Now enter:

(square 2)

### [Clojure for](#page-0-0) **Beginners**

### Elango Cheran

[Setup](#page-1-0) [Overview](#page-5-0) [Preview](#page-8-0)

[Clojure Basics &](#page-17-0) Comparisons [Tabular comparisons](#page-47-0)

```
Clojure Code Building
Blocks
```

```
Cascalog
```
## Lexical scope - let I

- $\triangleright$  Can think of let form as giving "local variables"
	- Except they must all be declared at the beginning
- $\triangleright$  The let bindings also used to break up a nested form into something more readable
- $\triangleright$  Example: Let's find the solutions of a quadratic equation
	- For  $ax^2 + bx + c = 0$ , the solution is

$$
x = \frac{-b \pm \sqrt{b^2 - 4ac}}{2a}
$$

 $\blacktriangleright$  Test case:

$$
a = 1, b = -5, c = 6
$$
  

$$
\Rightarrow x^2 - 5x + 6 = 0
$$
  

$$
x = \{2, 3\}
$$

### [Clojure for](#page-0-0) **Beginners**

### Elango Cheran

[Setup](#page-1-0) [Overview](#page-5-0) [Preview](#page-8-0)

[Clojure Basics &](#page-17-0) Comparisons [Tabular comparisons](#page-47-0) [Clojure Code Building](#page-51-0) **Blocks** 

[Cascalog](#page-82-0)

## Lexical scope - let II

## $\blacktriangleright$  First pass:

(defn quadsolve "solve a quad eqn" [a b c]  $[(/ (+ (- b) (- (square b) (* 4 a c))) (*$ 2 a)) (/ (- (- b) (- (square b) (\* 4 a c)))  $(* 2 a))1)$ 

 $\blacktriangleright$  Check:  $\text{(quadsolve 1 -5 6)}$ 

### [Clojure for](#page-0-0) **Beginners**

### Elango Cheran

[Setup](#page-1-0) [Overview](#page-5-0) [Preview](#page-8-0)

[Clojure Basics &](#page-17-0) Comparisons [Tabular comparisons](#page-47-0) [Clojure Code Building](#page-51-0) **Blocks** 

```
KOD KAR KED KED E YOUR
```
## Lexical scope - let III

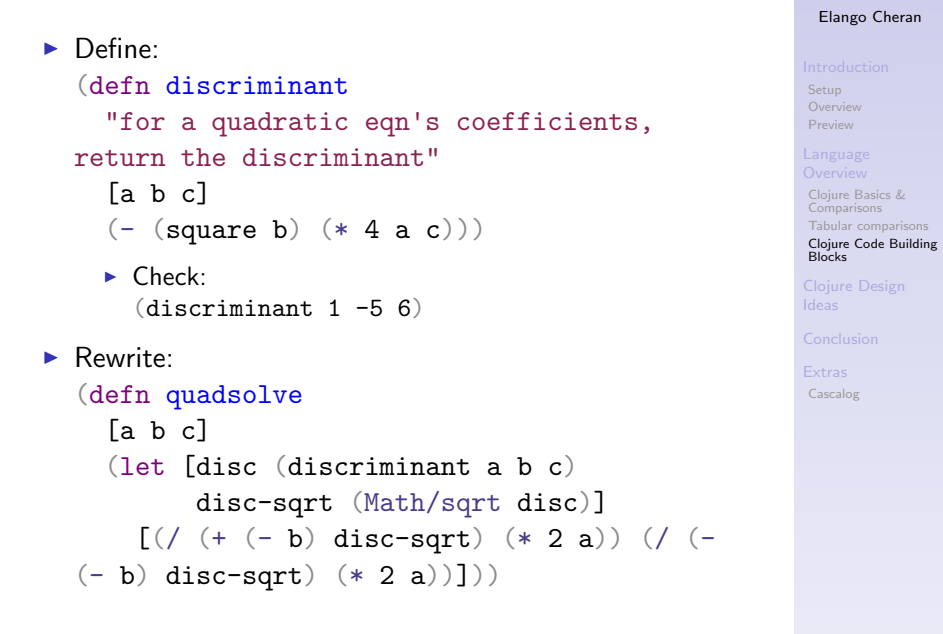

[Clojure for](#page-0-0) **Beginners** 

## Lexical scope - let IV

- $\blacktriangleright$  Math/sqrt refers to the sqrt static method of Java's java.lang.Math
- $\blacktriangleright$  Check:

(quadsolve 1 -5 6)

### [Clojure for](#page-0-0) Beginners

Elango Cheran

[Setup](#page-1-0) **[Overview](#page-5-0)** [Preview](#page-8-0)

[Clojure Basics &](#page-17-0) Comparisons [Tabular comparisons](#page-47-0)

[Clojure Code Building](#page-51-0) **Blocks** 

[Cascalog](#page-82-0)

## Control Flow - if, etc. I

## $\rightarrow$  if

- $\blacktriangleright$  Takes a 3 expressions: a test, the "then", and the "else"  $\triangleright$  Note: test passes for all values except false and  $nil$ 
	- $\triangleright$  This "truthiness" holds for everything built off of if when, and, or, if-not, when-not, etc.
- $\blacktriangleright$  (if (< disc 0)

(println "I don't like imaginary numbers!")

 $[(/ (+ (- b) \text{ disc-sqrt}) (* 2 a)) (/ (- ($ b) disc-sqrt) (\* 2 a))])

### [Clojure for](#page-0-0) **Beginners**

### Elango Cheran

[Setup](#page-1-0) [Preview](#page-8-0)

[Clojure Basics &](#page-17-0) Comparisons [Tabular comparisons](#page-47-0) [Clojure Code Building](#page-51-0) **Blocks** 

[Cascalog](#page-82-0)

 $h \cdot d \circ$ 

 $\triangleright$  Creates a form that evaluates/executes multiple forms inside it

## Control Flow - if, etc. II

```
\triangleright Returns the value of the last form
  (if < disc 0)
    (println "I don't like imaginary numbers")
    (do
       (println "I like real numbers!")
       [(/ (+ (- b) \text{ disc-sqrt}) (* 2 a)) (/ (-(- b) disc-sqrt) (* 2 a))])
```
- $\triangleright$  when is the same as if, but with nil as "else" and a do built in for "then"
- $\triangleright$  Both and and or do short-circuit evaluation

### [Clojure for](#page-0-0) **Beginners**

### Elango Cheran

[Setup](#page-1-0) [Overview](#page-5-0) [Preview](#page-8-0)

[Clojure Basics &](#page-17-0) Comparisons [Tabular comparisons](#page-47-0) [Clojure Code Building](#page-51-0) **Blocks** 

## map & reduce I

- $\blacktriangleright$  Where's my for loop??
	- Instead of dealing with index-based looping, you can apply higher-order functions
- map applies a fn on every element of a sequence
- $\triangleright$  reduce uses a fn to accumulate an answer
	- $\triangleright$  Apply fn on first 2 elements (or an initial value and first element)

**KORKA SERKER ORA** 

 $\triangleright$  Continue applying fn on accumulated value and next element

### [Clojure for](#page-0-0) **Beginners**

### Elango Cheran

[Setup](#page-1-0) [Preview](#page-8-0)

[Clojure Basics &](#page-17-0) Comparisons [Tabular comparisons](#page-47-0) [Clojure Code Building](#page-51-0) **Blocks** 

## map & reduce II

```
user> (def data [3 5 9 1 5 4 2])
#'user/data
user> (map square data)
(9 25 81 1 25 16 4)
user> (reduce + data)
29
user> (defn sum-sq
         [nums]
         (reduce + (map square nums)))
#'user/sum-sq
user> (sum-sq data)
161
```
### [Clojure for](#page-0-0) Beginners

### Elango Cheran

[Setup](#page-1-0) [Overview](#page-5-0) [Preview](#page-8-0)

[Clojure Basics &](#page-17-0) Comparisons [Tabular comparisons](#page-47-0)

[Clojure Code Building](#page-51-0) **Blocks** 

[Cascalog](#page-82-0)

**KOD KAR KED KED E YOUR** 

## <span id="page-62-0"></span>map & reduce III

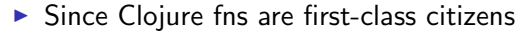

- $\triangleright$  You can have a vector of fns:  $\lceil + -1 \rceil$
- $\triangleright$  You can have an anonymous fn (doesn't have a name):  $(fn [x] (if (pos? x) x (- x)))$

```
\triangleright Our next rewrite of quadsolve:
  (defn quadsolve
    [a b c]
    (let [disc (discriminant a b c)
           disc-sqrt (Math/sqrt disc)
           soln-fn fin [op] \mathcal{O} (op (- b)disc-sqrt) (* 2 a)))ops [+ -]]
       (map soln-fn ops)))
```
### [Clojure for](#page-0-0) **Beginners**

### Elango Cheran

[Setup](#page-1-0) [Preview](#page-8-0)

```
Clojure Basics &
Comparisons
Tabular comparisons
Clojure Code Building
Blocks
```

```
Cascalog
```
## <span id="page-63-0"></span>Closures

- $\triangleright$  soln-fn is a closure the values of a, b, and disc-sqrt are pulled from surrounding scope
- $\triangleright$  Even if soln-fn is passed elsewhere, the values of a, b, and disc-sqrt in soln-fn don't change after fn creation & binding
	- $\triangleright$  fns  $\Rightarrow$  values  $\Rightarrow$  immutable
- $\triangleright$  Ex: you have to decrypt a lot of strings encrypted with the same public key
	- Instead of repeated (decrypt priv-key  $s \ldots$ ) calls (defn decrypt-with-priv [priv-key]  $(fn$  [s] (decrypt priv-key s)))

```
(let [my-decrypt (decrypt-with-priv
priv-key)]
  (my-decrypt s1)
  (my-decrypt s2)
  ...)
```
In many cas[e](#page-0-0)[s](#page-50-0),[a](#page-17-0)s above,  $\text{partial does the same}$  $\text{partial does the same}$  $\text{partial does the same}$  $\text{partial does the same}$  $\text{partial does the same}$  $\text{partial does the same}$  $\text{partial does the same}$  $\text{partial does the same}$  $\text{partial does the same}$  $\text{partial does the same}$  $\text{partial does the same}$  $\text{partial does the same}$  $\text{partial does the same}$ 

### [Clojure for](#page-0-0) **Beginners**

### Elango Cheran

**[Setup](#page-1-0)** [Preview](#page-8-0)

[Clojure Basics &](#page-17-0) [Tabular comparisons](#page-47-0) [Clojure Code Building](#page-51-0) **Blocks** 

```
Cascalog
```
 $000$ 

## <span id="page-64-0"></span>Java Interop

- $\triangleright$  Java classes in JVM and classpath accessible
	- $\triangleright$  Use full name unless imported, ex: (import 'java.net.URL)
	- $\blacktriangleright$  All of java.lang.\* always imported, just like Java
- $\triangleright$  New objects through new: (new URL "http://clojure.org")
	- <sup>I</sup> Syntax shorcut: (URL. "http://clojure.org")
- **F** Static methods called through Class/method (ex: Math/sqrt)
- $\blacktriangleright$  Idiomatic member method call ex: (.toLowerCase "sUpEr UgLy CaSiNg")
- $\triangleright$  More (& interesting) Java interop available (ex: proxy, memfn, etc.)
- $\triangleright$  Clojure way for Java patterns very neat (multimethods, protocols, records, types)

### [Clojure for](#page-0-0) **Beginners**

### Elango Cheran

[Setup](#page-1-0) [Preview](#page-8-0)

[Clojure Basics &](#page-17-0) [Tabular comparisons](#page-47-0) [Clojure Code Building](#page-51-0) **Blocks** 

## Sequence/List Processing Functions I

- $\triangleright$  Many useful fns exist to transform sequences, work on specific collection types, or convert from one to another
- $\blacktriangleright$  Examples:

```
user> (filter even? data)
(4, 2)user> (remove even? data)
(3 5 9 1 5)
user> (take 3 data)
(3 5 9)
user> (drop 3 data)
(1\ 5\ 4\ 2)user > (first data)3
user> (rest data)
(5 9 1 5 4 2)
user> (last data)
```
### [Clojure for](#page-0-0) **Beginners**

### Elango Cheran

[Setup](#page-1-0) [Preview](#page-8-0)

**Blocks** 

[Clojure Basics &](#page-17-0) Comparisons [Tabular comparisons](#page-47-0) [Clojure Code Building](#page-51-0)

```
KOD KAR KED KED E YOUR
```
## Sequence/List Processing Functions II

```
2
user> (butlast data)
(3 5 9 1 5 4)
user> (take-while (fn [x] (< 1 x)) data)
(3 5 9)
user> (drop-while (fn [x] (< 1 x)) data)
(1 \ 5 \ 4 \ 2)user> (take-nth 2 data)
(3 9 5 2)
```
[Clojure for](#page-0-0) **Beginners** 

Elango Cheran

[Setup](#page-1-0) [Overview](#page-5-0) [Preview](#page-8-0)

[Clojure Basics &](#page-17-0) Comparisons [Tabular comparisons](#page-47-0)

[Clojure Code Building](#page-51-0) **Blocks** 

[Cascalog](#page-82-0)

**KOD KAR KED KED E YOUR** 

## Sequence/List Processing Functions III

```
user> (def nums [1 1 1 2 1 1 2 1 1 1 1 1 2 2
1 3 1 2 2 1 1])
#'user/nums
user> (frequencies nums)
\{1\;13,\;2\;6,\;3\;1\}user> (group-by odd? nums)
{true [1 1 1 1 1 1 1 1 1 1 3 1 1 1], false
[2 2 2 2 2 2]user> (partition-by even? nums)
((1 1) (2) (1 1) (2) (1 1 1 1) (2 2) (1 1 1 1)1) (2 2) (1 1))
```
[Clojure for](#page-0-0) **Beginners** 

Elango Cheran

[Setup](#page-1-0) [Preview](#page-8-0)

[Clojure Basics &](#page-17-0) Comparisons [Tabular comparisons](#page-47-0) [Clojure Code Building](#page-51-0) **Blocks** 

[Cascalog](#page-82-0)

**KOD KAR KED KED E YOUR** 

# Adding/Removing/Getting single elements

- $\triangleright$  cons puts an element at the front and returns a sequence
- $\triangleright$  conjadds an element in the most efficient manner and preserves the collection/sequence type user> (cons 12 data) (12 3 5 9 1 5 4 2) user> (conj data 12) [3 5 9 1 5 4 2 12] user $>$  (cons 12 s) (12 1 2 3) user $>$  (conj s 12) #{1 2 3 12}
- $\triangleright$  assoc (for maps) adds a key and its value, dissoc removes a key and its value, given a key
- $\triangleright$  disj is the opposite of conj for a set

### [Clojure for](#page-0-0) **Beginners**

### Elango Cheran

[Setup](#page-1-0) [Preview](#page-8-0)

[Clojure Basics &](#page-17-0) [Tabular comparisons](#page-47-0) [Clojure Code Building](#page-51-0) **Blocks** 

## apply - unpacking sequences in fn calls

```
\triangleright Some fns are meant for scalar args, not sequences:
  user> (max 3 8 9 5 -1 4 1 6)
  9
  user \frac{2}{3} 6 9 5 -1 4 1 6
  [3 8 9 5 -1 4 1 6]
```
 $\triangleright$  When what you want comes as a sequence...: user>  $(max (filter odd?$  [3 8 9 5 -1 4 1 6]))  $(3 \t9 \t5 \t-1 \t1)$ 

```
\blacktriangleright ... use apply to "unpack" the sequence and apply the
  fn:
  user> (apply max (filter odd? [3 8 9 5 -1 4
  1 6]))
  9
```
### [Clojure for](#page-0-0) **Beginners**

### Elango Cheran

[Setup](#page-1-0) [Preview](#page-8-0)

[Clojure Basics &](#page-17-0) Comparisons [Tabular comparisons](#page-47-0) [Clojure Code Building](#page-51-0) **Blocks** 

[Cascalog](#page-82-0)

**KOD KAR KED KED E YOUR** 

Interlude - clojure.inspector

 $\triangleright$  Run the following (preferably in command-line REPL):

(use 'clojure.inspector)

(inspect [3 8 9 5 -1 4 1 6])

(inspect-tree [1 [2 [3 4]] 5])

(require '[clojure.xml :as xml]) (inspect-tree (xml/parse "http://www.w3schools.com/xml/note.xml"))

### [Clojure for](#page-0-0) **Beginners**

### Elango Cheran

[Setup](#page-1-0) [Overview](#page-5-0) [Preview](#page-8-0)

[Clojure Basics &](#page-17-0) [Tabular comparisons](#page-47-0) [Clojure Code Building](#page-51-0) **Blocks** 

[Cascalog](#page-82-0)

## Macros I

- $\blacktriangleright$  Powerful pre-evaluation step
- $\triangleright$  A fn that transforms code (input and output is code)
- $\triangleright$  Only possible when language's code written in language's data structures
	- $\triangleright$  Changing a language to accept code in its own data structures ⇒ Lisp

**KORKA SERKER ORA** 

### [Clojure for](#page-0-0) **Beginners**

### Elango Cheran

[Setup](#page-1-0) [Overview](#page-5-0) [Preview](#page-8-0)

[Clojure Basics &](#page-17-0) Comparisons [Tabular comparisons](#page-47-0) [Clojure Code Building](#page-51-0) **Blocks**
# Macros II

- Basic threading macros  $(-\ge a_{\text{and}} \ge b_{\text{as}})$ 
	- $\triangleright$  Write nested forms "inside out" (more readable)
	- $\rightarrow$  -> puts result of previous form in 2nd position of next
	- $\rightarrow$  ->> puts result of previous form in last position of next
- $\triangleright$  Our previous sum of squares example
	- $\blacktriangleright$  Before

```
(reduce + (map square nums))
```
 $\blacktriangleright$  After

```
\left(\rightarrow>\right> nums
```
(map square)  $(\text{reduce }+)$ 

- $\triangleright$  Our previous teaser  $\#$  4 example
	- $\blacktriangleright$  Before

```
(take-nth 3 (rest (line-seq br)))
```
 $\blacktriangleright$  After

```
(-\gg b rline-seq
     rest
     (take-nth 3)
```
## [Clojure for](#page-0-0) **Beginners**

## Elango Cheran

[Setup](#page-1-0) [Preview](#page-8-0)

[Clojure Basics &](#page-17-0) [Tabular comparisons](#page-47-0) [Clojure Code Building](#page-51-0) **Blocks** 

```
Cascalog
```
# Macros III

```
\blacktriangleright Example with \rightarrow
```

```
\blacktriangleright Setup
```

```
(require '[clojure.string :as string])
(det line "coll\tcol2\tcol3\tcol4"))
```
 $\blacktriangleright$  Before

```
(Integer/parseInt (.substring (second
(\text{string/split line } #"\t\cdot\td) 3))
```

```
\blacktriangleright After
```

```
\left(\rightarrow\right) line
     (string/split #"\tsecond
     (.substring 3)
     (Integer/parseInt))
```
**Nested nil checks** 

## [Clojure for](#page-0-0) **Beginners**

## Elango Cheran

```
Setup
Overview
Preview
```

```
Clojure Basics &
Comparisons
Tabular comparisons
```

```
Clojure Code Building
Blocks
```

```
Cascalog
```
# Macros IV

```
\blacktriangleright Before
  (fn [n](when-let [nth-elem (get ["http://g.co"
  "http://t.co"] n)]
       (when-let [fl (get nth-elem 7)]
          (get \# {\g \t t \f} f1))))\blacktriangleright After
  (fn [n](some-> ["http://g.co" "http://t.co"]
               (get n)
               (get 7)
               (#{\ \t \f})))
```
## [Clojure for](#page-0-0) **Beginners**

## Elango Cheran

[Setup](#page-1-0) [Overview](#page-5-0) [Preview](#page-8-0)

[Clojure Basics &](#page-17-0) Comparisons [Tabular comparisons](#page-47-0) [Clojure Code Building](#page-51-0) **Blocks** 

```
Cascalog
```
# Macros V

- $\triangleright$  Don't create your own macros unless you have to
	- $\triangleright$  Can't compose like fns ( $\Leftrightarrow$  can't take value of macro)
	- $\blacktriangleright$  Macros harder to debug
- $\triangleright$  Macros can (and/or should) be used in a few cases, including:
	- $\triangleright$  Abstracting repetitive code where fns can't (ex: patterns)
		- $\triangleright$  Or even for simplifying control flow, if common enough
	- $\triangleright$  Creating a DSL on top of domain-relevant fns
	- $\triangleright$  Controlling when a form is evaluted
- $\triangleright$  Macros allow individuals to add on to their language
	- $\blacktriangleright$  with-open
		- $\blacktriangleright$  . is a macro in Clojure
		- $\triangleright$  Copied into Python, but only possible as official language syntax  $(=$  impl'ed by language maintainers)
	- $\blacktriangleright$  The some- $\blacktriangleright$  threading macro
		- $\triangleright$  (officially added in Clojure 1.5)
		- $\blacktriangleright$  already functionally existed in contrib library as  $-$ ?>

## Elango Cheran

**[Setup](#page-1-0)** [Preview](#page-8-0)

[Clojure Basics &](#page-17-0) [Tabular comparisons](#page-47-0) [Clojure Code Building](#page-51-0) **Blocks** 

[Cascalog](#page-82-0)

**KOD KAR KED KED E YOUR** 

# Macros VI

## $\triangleright$  Most of Clojure is implemented as fns and macros

- $\triangleright$  A few special forms exist as elemental building blocks
- $\triangleright$  Rest of language (fns and macros) is composed of previously-defined forms (special forms, fns and macros)
- $\triangleright$  Syntax is simple and doesn't change
- $\triangleright$  New lang. versions mostly just add fns, macros, etc.  $\Rightarrow$  backwards-compatibility

**KORKA SERKER ORA** 

### [Clojure for](#page-0-0) **Beginners**

### Elango Cheran

[Setup](#page-1-0) [Overview](#page-5-0) [Preview](#page-8-0)

[Clojure Basics &](#page-17-0) Comparisons [Tabular comparisons](#page-47-0) [Clojure Code Building](#page-51-0) **Blocks** 

## <span id="page-77-0"></span>High-level Design Decision Cascade

- $\blacktriangleright$  Simplicity  $\rightarrow$  isolate state
- $\triangleright$  Simplicity  $\rightarrow$  immutability
- $\triangleright$  Concurrency  $\rightarrow$  immutability
- $\triangleright$  Concurrency  $\rightarrow$  STM
- $\triangleright$  Simplicity  $\rightarrow$  functional programming
- Functional programming  $\rightarrow$  immutability
- Immutability  $\rightarrow$  persistant data structures

### [Clojure for](#page-0-0) **Beginners**

### Elango Cheran

[Setup](#page-1-0) [Overview](#page-5-0) [Preview](#page-8-0)

[Clojure Basics &](#page-17-0) Comparisons [Tabular comparisons](#page-47-0) [Clojure Code Building](#page-51-0) **Blocks** 

### [Clojure Design](#page-77-0) Ideas

[Cascalog](#page-82-0)

## <span id="page-78-0"></span>Effects of Decisions

## $\blacktriangleright$  Lisp

- $\blacktriangleright$  Flexible syntax
- Eess parentheses + brackets + etc. (!)
- $\blacktriangleright$  Macros
- $\blacktriangleright$  Functional programming
	- $\blacktriangleright$  Simpler code
	- $\blacktriangleright$  Easier to reason about
	- $\blacktriangleright$  Places of mutation minimized, isolated
	- $\blacktriangleright$  Refential transparency elsewhere
	- $\triangleright$  Design patterns handled in simpler, more powerful ways

## [Clojure for](#page-0-0) **Beginners**

## Elango Cheran

[Setup](#page-1-0) [Overview](#page-5-0) [Preview](#page-8-0)

[Clojure Basics &](#page-17-0) Comparisons [Tabular comparisons](#page-47-0) [Clojure Code Building](#page-51-0) **Blocks** 

[Clojure Design](#page-77-0) Ideas

# <span id="page-79-0"></span>My Parting Message to You

- $\blacktriangleright$  The basics are simple, but tremendous depth
- $\triangleright$  May take time at first (initial investment), but simpler code is perpetual payoff
- $\triangleright$  Clojure/Lisp compared to other languages
	- $\blacktriangleright$  Lisp helps you get better at programming (even if you don't use it)
	- $\blacktriangleright$  Not a better vs. worse
	- $\triangleright$  But maybe a [powerful vs. more powerful](http://www.paulgraham.com/avg.html)
		- If we agree that two languages can differ in power (ex: Perl vs. Basic)
	- $\triangleright$  Tradeoffs exist always choose right tool for the job
		- $\blacktriangleright$  Ex: a language's power may cost performance
	- **Many language discussions**  $\rightarrow$  emotional arguments b/c of proximity to mind & identity
		- ▶ Or so wrote Paul Graham ["Keep Your Identity](http://www.paulgraham.com/identity.html) [Small"](http://www.paulgraham.com/identity.html) (& Paul Buchheit - ["I am Nothing"\)](http://paulbuchheit.blogspot.com/2011/08/i-am-nothing.html)
- $\blacktriangleright$  Keep exploring
	- $\triangleright$  There are more cool aspects to Clojure I couldn't fit here
	- **And it's still a young langu[age](#page-78-0)**

### [Clojure for](#page-0-0) **Beginners**

## Elango Cheran

**[Setup](#page-1-0)** [Preview](#page-8-0)

[Clojure Basics &](#page-17-0) Comparisons [Tabular comparisons](#page-47-0) [Clojure Code Building](#page-51-0) **Blocks** 

## [Conclusion](#page-79-0)

# Abridged Set of Useful Resources

- $\triangleright$  Videos of Easy-to-follow Lectures by Rich Hickey
	- ▶ At [Clojure's Youtube channel](http://www.youtube.com/clojuretv)
	- $\triangleright$  Data structures; Sequences; Concurrency; Clojure for {Java Programmers, Lisp Programmers}
- $\triangleright$  Books (my recommendations)
	- $\triangleright$  The Joy of Clojure good intro that explains the 'why' of Clojure
	- $\triangleright$  Clojure Programming deeper, more comprehensive guide to Clojure for all levels
- $\triangleright$  [ClojureDocs](http://clojuredocs.org/)
- ▶ [Clojure Cheatsheet](http://clojure.org/cheatsheet)
- $\blacktriangleright$  4 Clojure
	- $\triangleright$  Getting through the first 100 is worth the challenge to get better
	- I learned a lot by following these users' solutions:  $0 \times 89$ , pcl, austintaylor, jbear, maximental, nikelandjelo, jfacorro, jsmith145, chouser, cgrand
- $\triangleright$  Shameless plug: [The Newbie's Guide to Learning](http://www.elangocheran.com/blog/2012/03/the-newbies-guide-learning-clojure/) [Clojure](http://www.elangocheran.com/blog/2012/03/the-newbies-guide-learning-clojure/)

### [Clojure for](#page-0-0) **Beginners**

## Elango Cheran

**[Setup](#page-1-0)** [Preview](#page-8-0)

[Clojure Basics &](#page-17-0) [Tabular comparisons](#page-47-0) [Clojure Code Building](#page-51-0) **Blocks** 

[Conclusion](#page-79-0)

## The End

### [Clojure for](#page-0-0) Beginners

### Elango Cheran

[Setup](#page-1-0) [Overview](#page-5-0) [Preview](#page-8-0)

- [Clojure Basics &](#page-17-0) Comparisons [Tabular comparisons](#page-47-0) [Clojure Code Building](#page-51-0) **Blocks**
- 

**[Conclusion](#page-79-0)** 

[Cascalog](#page-82-0)

## K ロ ▶ K 個 ▶ K 할 ▶ K 할 ▶ 이 할 → 이익 O

## $\blacktriangleright$  Thanks!

## <span id="page-82-0"></span>What is Cascalog? I

## $\triangleright$  You have a MapReduce (Hadoop) installation

- $\triangleright$  You put data on the filesystem (HDFS)
- $\triangleright$  You perform queries / analysis on data
- $\triangleright$  Cascalog enables queries in Datalog syntax
	- $\triangleright$  Datalog Scheme-based subset of Prolog queries must terminate?

**KORKA SERKER ORA** 

- $\blacktriangleright$  "-log" logic programming
- $\triangleright$  logic programming is declarative (like SQL!)

### [Clojure for](#page-0-0) **Beginners**

## Elango Cheran

[Setup](#page-1-0) [Preview](#page-8-0)

[Clojure Basics &](#page-17-0) Comparisons [Tabular comparisons](#page-47-0) [Clojure Code Building](#page-51-0) **Blocks** 

# What is Cascalog? II

## $\blacktriangleright$  The point

- $\triangleright$  Queries are now a set of filters
- $\triangleright \Rightarrow$  No special syntax
- $\triangleright \Rightarrow$  We can combine/compose queries, run them in parallel, etc.
- $\triangleright$  Implemented as a DSL  $\Rightarrow$  can mix in regular fns
- $\triangleright$  Based on Cascading Java library on top of Hadoop **MapReduce** 
	- $\triangleright$  Cascading establishes concept of flows
	- $\triangleright$  Casca-  $+$  -log  $=$  Cascalog

## [Clojure for](#page-0-0) **Beginners**

## Elango Cheran

[Setup](#page-1-0) [Overview](#page-5-0) [Preview](#page-8-0)

[Clojure Basics &](#page-17-0) Comparisons [Tabular comparisons](#page-47-0) [Clojure Code Building](#page-51-0) **Blocks** 

[Cascalog](#page-82-0)

# Most Basic Setup I

```
\triangleright Create a new Leiningen project
```

```
Setup
                                                           Preview
                                                           Blocks
                                                           Cascalog
\triangleright Basic project.clj file:
  (defproject happy-clickers "0.1.0-SNAPSHOT"
    :description "FIXME: write description"
    :url "http://example.com/FIXME"
    :license {:name "Eclipse Public License"
               :url
  "http://www.eclipse.org/legal/epl-v10.html"}
    :dependencies [[org.clojure/clojure "1.5.1"]
                     [cascalog "1.10.1"]]
    :repositories {"cloudera"
  "https://repository.cloudera.com/artifactory/cloudera-repos"}
    :profiles {:provided {:dependencies
  [[org.apache.hadoop/hadoop-core
  "0.20.2-cdh3u5"]]}}
    :aot [happy-clickers.core]
    :main happy-clickers.core
    )
```
**KORKA SERKER ORA** 

### [Clojure for](#page-0-0) **Beginners**

### Elango Cheran

[Clojure Basics &](#page-17-0) Comparisons [Tabular comparisons](#page-47-0) [Clojure Code Building](#page-51-0)

## Most Basic Setup II

```
\blacktriangleright Source file setup:
  (ns happy-clickers.core
     (:gen-class)
     (:require [cascalog.ops :as ops]
                 [cascalog.vars :as vars])
     (:use [cascalog.api]))
```

```
(defn -main
  "initiate execution when run as a standalone
app"
  [& args]
  ;; do stuff
  )
```
**KORKA SERKER ORA** 

## [Clojure for](#page-0-0) **Beginners**

### Elango Cheran

[Setup](#page-1-0) [Overview](#page-5-0) [Preview](#page-8-0)

[Clojure Basics &](#page-17-0) Comparisons [Tabular comparisons](#page-47-0) [Clojure Code Building](#page-51-0) **Blocks** 

```
Cascalog
```
## Deployment

- $\triangleright$  lein uberjar create the JAR file to run on Hadoop
- hadoop jar run the JAR file
	- $\blacktriangleright$  Hadoop doesn't know (or care) that JAR file generated through Clojure
- $\blacktriangleright$  Testing
	- $\triangleright$  You can create a REPL to run queries, etc.
	- ▶ You can choose inputs to be from HDFS, LFS, or hand-created Clojure data
	- $\triangleright$  But still working on this, among other things ...

### [Clojure for](#page-0-0) **Beginners**

### Elango Cheran

[Setup](#page-1-0) [Preview](#page-8-0)

[Clojure Basics &](#page-17-0) Comparisons [Tabular comparisons](#page-47-0) [Clojure Code Building](#page-51-0) **Blocks** 

[Cascalog](#page-82-0)

## Example Prompt

## 1. Given a file of online events (uid, impression, click, etc.)

- 2. Per uid, get  $\#$  of impressions,  $\& \#$  of clicks
- 3. Determine  $CTR = impresions/clicks$
- 4. Filter out when clicks  $<= 2$  or  $CTR < 0.02$
- 5. For the CTR values, compute quartiles
- 6. Add the quartile number to each uid

### [Clojure for](#page-0-0) **Beginners**

### Elango Cheran

[Setup](#page-1-0) [Preview](#page-8-0)

[Clojure Basics &](#page-17-0) Comparisons [Tabular comparisons](#page-47-0) [Clojure Code Building](#page-51-0) **Blocks** 

[Cascalog](#page-82-0)

## Query 1 - get quartile boundaries

## (defn query1 [source] (let [hclks (happy-clickers source) hclk-ctrs (<- [?ctr] (hclks ?uid ?ctr)) ctr-quartiles  $(<-$  [?min ?b12 ?b23 ?b34 ?max]  $(hclk -ctrs ?ctr)$  (quartile-bounds ?ctr : > ?min ?b12 ?b23 ?b34 ?max))] ctr-quartiles))

### [Clojure for](#page-0-0) **Beginners**

### Elango Cheran

[Setup](#page-1-0) [Overview](#page-5-0) [Preview](#page-8-0)

[Clojure Basics &](#page-17-0) Comparisons [Tabular comparisons](#page-47-0) [Clojure Code Building](#page-51-0) **Blocks** 

```
Cascalog
```
## CTR calculation

## (defn happy-clickers [source]  $\langle$  - [?uid ?ctr]  $(source - - - - - - ?uid ?impr ?clk ?actn)$  $(parse-int ?clk : > ?click)$  $(parse-int ?impr : > ?impression)$ (ops/sum ?click :> ?clicks)  $(ops/sum ?impression : > ?impression$ (<= 2 ?impressions) ;; includes preventing divide-by-zero. as it ;; turns out, order of predicates matters for the divide-by-zero check  $(div$ ?clicks ?impressions :> ?ctr)  $(< 0.05$  ?ctr)))

### [Clojure for](#page-0-0) Beginners

### Elango Cheran

[Setup](#page-1-0) [Overview](#page-5-0) [Preview](#page-8-0)

[Clojure Basics &](#page-17-0) [Tabular comparisons](#page-47-0) [Clojure Code Building](#page-51-0) **Blocks** 

[Cascalog](#page-82-0)

## Parsing input tap I

## (defn- in-tap-parsed

"Helper fn that takes lines of input from a source tap, splits the line, and returns only a specified constant number of Cascalog vars. Helper fn to be used whether input is textline or sequencefile"

[dir num-fields source]

(let [outargs (vars/gen-nullable-vars num-fields)]

```
(<- outargs
```

```
(source ?line)
```
(line-not-empty ?line)

(parse-line num-fields ?line :>> outargs)

```
(idistinct false)))
```
### [Clojure for](#page-0-0) Beginners

## Elango Cheran

[Setup](#page-1-0) [Overview](#page-5-0) [Preview](#page-8-0)

[Clojure Basics &](#page-17-0) [Tabular comparisons](#page-47-0) [Clojure Code Building](#page-51-0) **Blocks** 

```
Cascalog
```
# Parsing input tap II

```
(defn textline-parsed
  "parse the input source as an HDFS TextLine (file).
opts are for hfs-seqfile / hfs-tap"
  [dir num-fields & opts]
  (let [source (apply hfs-textline dir opts)]
    (in-tap-parsed dir num-fields source)))
(defn parse-int
  \lceil s \rceil(Integer/parseInt s))
(defn parse-line
  [num-fields line]
  (\text{take num-fields } (\text{string/split line } #") \
```

```
(defn line-not-empty
  [line]
  (boolean (seq (.trim line))))
```
## [Clojure for](#page-0-0) **Beginners**

## Elango Cheran

[Setup](#page-1-0) [Overview](#page-5-0) [Preview](#page-8-0)

[Clojure Basics &](#page-17-0) Comparisons [Tabular comparisons](#page-47-0) [Clojure Code Building](#page-51-0) **Blocks** 

```
Cascalog
```
## Custom aggregator - compute quartile boundaries

### [Clojure for](#page-0-0) Beginners

### Elango Cheran

[Setup](#page-1-0) [Overview](#page-5-0) [Preview](#page-8-0)

[Clojure Basics &](#page-17-0) [Tabular comparisons](#page-47-0) [Clojure Code Building](#page-51-0) **Blocks** 

[Cascalog](#page-82-0)

**KORK EXTERNE PROVIDE** 

## (defbufferop quartile-bounds

[tuples] [(incanter.stats/quantile (map first tuples))])

## Query 2 - Add quartile number

```
(defn query2
  [source ctr-quartiles]
  (let [hclks (happy-clickers source)
        hclk-qnums (<- [?uid ?ctr ?qnum] (hclks ?uid
?ctr)
                        (ctr-quartiles ?min ?b12 ?b23
?b34 ?max)
                        (cast-dhls 2min 2h12 2h23 2h34?max :> ?min-dbl ?b12-dbl ?b23-dbl ?b34-dbl
?max-dbl)
                        (qnum-casc-fn ?min-dbl
?b12-dbl ?b23-dbl ?b34-dbl ?max-dbl ?ctr :> ?qnum)
                       ;; need to specify to
                        ;; Cascalog that this is a
cross-join
                        (cross-join))]
    hclk-qnums))
```
### [Clojure for](#page-0-0) **Beginners**

## Elango Cheran

[Setup](#page-1-0) [Overview](#page-5-0) [Preview](#page-8-0)

[Clojure Basics &](#page-17-0) Comparisons [Tabular comparisons](#page-47-0) [Clojure Code Building](#page-51-0) **Blocks** 

```
Cascalog
```
**KORK EXTERNE PROVIDE** 

## Other quartile fns and queries I

 $(\text{second } %2)$   $)(1)$  quant-ranges)))))

```
(defn quantile-num
  "find the quantile number (1-indexed) of data point
x given a vector of quantile info as given by
incanter's quantile fn (first and last are min-val
and max-val of dataset)"
  [quantiles x]
  (let [quant-ranges (partition 2 1 quantiles)]
    (inc
     (first (keep-indexed #(if \ll= (first %2) x
```
### [Clojure for](#page-0-0) Beginners

## Elango Cheran

[Setup](#page-1-0) [Overview](#page-5-0) [Preview](#page-8-0)

[Clojure Basics &](#page-17-0) [Tabular comparisons](#page-47-0) [Clojure Code Building](#page-51-0) **Blocks** 

[Cascalog](#page-82-0)

## **KORK EXTERNE PROVIDE**

## Other quartile fns and queries II

```
(defn cast-dbls
```
[& nums] (map #(Double/parseDouble %) nums))

```
(defn qnum-casc-fn
  "create a wrapper fn for quantile-num that works
with Cascalog, that is, doesn't take any collections
as args"
  [min b12 b23 b34 max n]
  (quantile-num [min b12 b23 b34 max] n)
```
### [Clojure for](#page-0-0) **Beginners**

Elango Cheran

[Setup](#page-1-0) [Overview](#page-5-0) [Preview](#page-8-0)

[Clojure Basics &](#page-17-0) Comparisons [Tabular comparisons](#page-47-0) [Clojure Code Building](#page-51-0) **Blocks** 

```
Cascalog
```
**KOD KAR KED KED E YOUR** 

## Run queries

```
Setup
                                                                   Overview
                                                                   Preview
                                                                   Clojure Basics &
                                                                   Comparisons
                                                                  Tabular comparisons
                                                                  Clojure Code Building
                                                                   Blocks
                                                                  Cascalog
(defn run
  "read in std in and return output"
  \lceil(let [dir "hdfs://<hdfs_namenode>/data/dir/path/"
         intermediate
"hdfs://<hdfs_namenode>/intermediate/dir/path/"
         output
"hdfs://<hdfs_namenode>/output/dir/path/"
         source (seqfile-parsed dir 12 :source-pattern
"ds=201306{21,22,23,24,25,26,27}")
         sink (hfs-textline output)]
    (?- (hfs-textline intermediate) (query1 source))
    (\text{with}-\text{job}-\text{conf} \ \{"io.compression.codecs"
"org.apache.hadoop.io.compress.GzipCodec,org.apache.hadoop.io.compr
       (?- sink (query2 source (textline-parsed
intermediate 5))))))
```
[Clojure for](#page-0-0) **Beginners** Elango Cheran

## Improving this Cascalog example

- $\triangleright$  Update versions (currently: Cascalog 2.1.1, etc.)
- $\triangleright$  Show testing situation pretty simple
- $\triangleright$  Parsing a tab-separated (TSV) file is already supported by Cascalog fns (use those instead)
- Instead of writing and reading the "intermediate" values to disk using 2 disjoint queries, it might be more efficient to pull into memory as Clojure data structures using ??- or ??<-
- $\triangleright$  There probably is a way to generalize the quartile code for any quantiles of size n (ex: "deciles" when  $n=10$ )
- $\blacktriangleright$  The first two points above will further decrease code size

### [Clojure for](#page-0-0) **Beginners**

## Elango Cheran

[Setup](#page-1-0) [Preview](#page-8-0)

[Clojure Basics &](#page-17-0) Comparisons [Tabular comparisons](#page-47-0) [Clojure Code Building](#page-51-0) **Blocks**